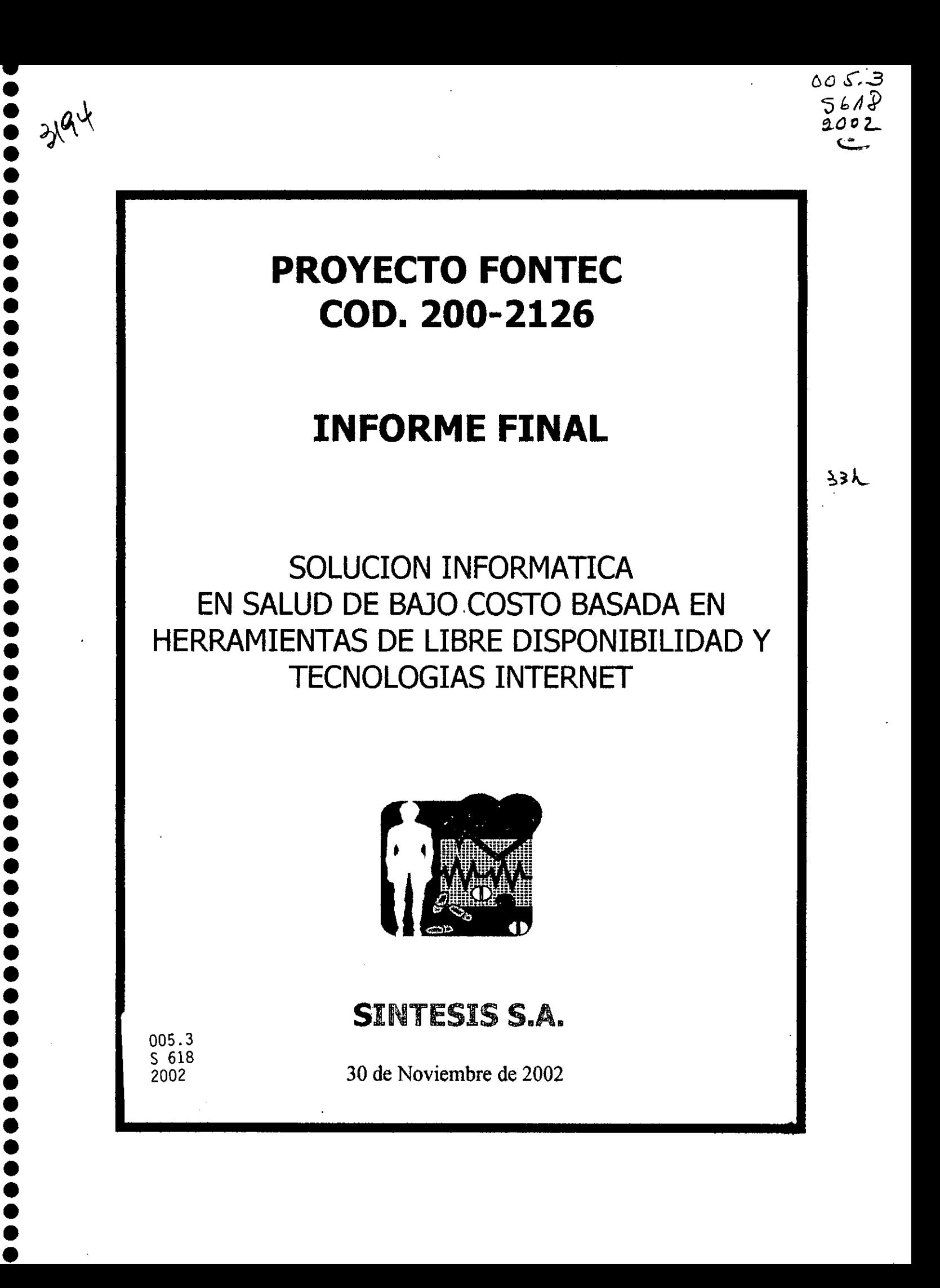

 $\bullet$  .

• • • • • • • • • • • • • • • • • • • • • • • • • • • • • • • • • • • • • • • • • • • • • • • • • **.'** • • • • •

En el último decenio, se constata que el país ha sabido enfrentar con éxito el desafío impuesto por la política de apertura en los mercados internacionales, alcanzando un crecimiento y desarrollo económico sustentable, con un sector empresarial dinámico. innovador \' capaz de adaptarse rápidamente a las señales del mercado,

Sin embargo, nuestra estrategia de desarrollo, fundada en el mayor esfuerzo exportador y en un esquema que principalmente hace uso de las ventajas comparativas que dan los recursos narurales y la abundancia relativa de la mano de obra, tenderá a agotarse rápidamente como consecuencia del propio progreso nacional. Por consiguiente, resulta determinante afrontar una segunda fase exportadora que debe estar caracterizada por la incorporación de un mayor valor agregado de inteligencia, conocimientos y tecnologías a nuestros productos, a fin de hacerlos más competitivos.

Para abordar el proceso de modernización y reconversión de la estructura productiva del país, reviste vital importancia el papel que cumplen las innovaciones tecnológicas, toda vez que ellas confieren sustentación real a la competitividad de nuestra oferta exportable. Para ello. el Gobierno ofrece instrumentos financieros que promueven e incentivan la innovación y el desarrollo tecnológico de las empresas productoras de bienes y servicios.

El Fondo Nacional de Desarrollo Tecnológico y Productivo FONTEC, organismo creado por CORFO, cuenta con los recursos necesarios para financiar Proyectos de Innovación Tecnológica, formulados por las empresas , del sector privado nacional para la introducción o adaptación y desarrollo de productos, procesos o de equipos.

Las Líneas de financiamiento de este Fondo incluyen, además, el apoyo a la ejecución de proyectos de Inversión en Infraestructura Tecnológica y de Centros de Transferencia Tecnológica a objeto que las empresas dispongan de sus propias instalaciones de control de calidad y de investigación y desarrollo de nuevos productos o procesos.

De este modo se tiende a la incorporación del concepto "Empresa -País", en la comunidad nacional, donde no es sólo una empresa aislada la que compite con productos de calidad, sino que es la "Marca - País" la que se hace presente en los mercados internacionales.

El Proyecto que se presenta, constituye un valioso aporte al cumplimiento de los objetivos y metas anteriormente comentados.

#### FONTEC - CORFO

### **INDICE**

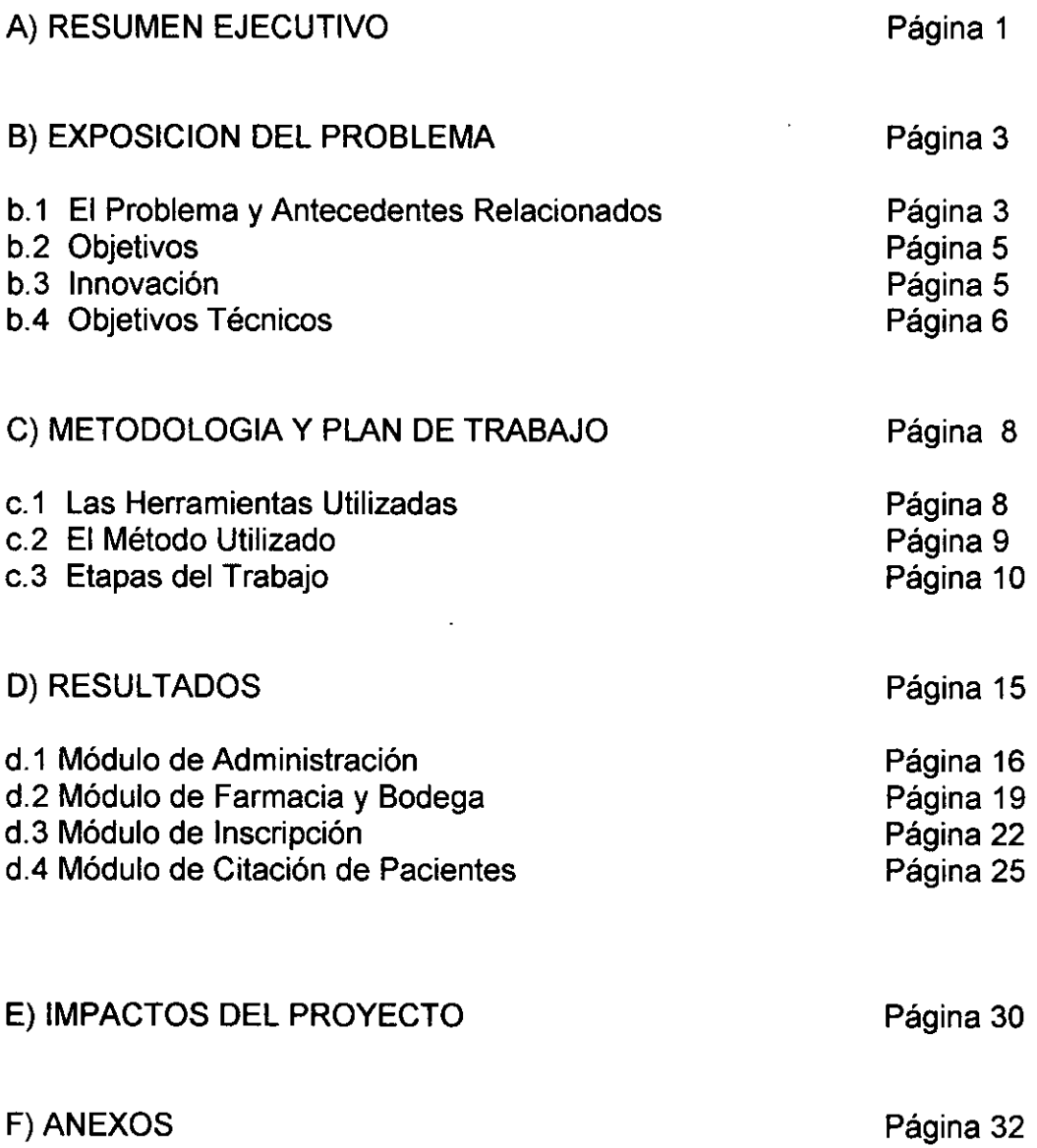

• • • • • • • • • • • • • • • • • • • • • • • • • • • • • • • • • • • • • • • • • • • • • • • • • • • • • • •

**.........** 

 $\begin{array}{c} \bullet \\ \bullet \\ \bullet \end{array}$ 

**............** 

 $\bullet$ 

 $\bullet$ 

,,,,,,,,,,,,,,,,,,,,,,,,

#### **A) RESUMEN EJECUTIVO**

• • • • • • • • • • • • • • • • • • • • • • • • • • • • • • • • • • • • • • • • • • • • • • • • • • • • • • • •

La empresa Síntesis S.A. nació en 1993 como una empresa especializada en Tecnologías de la Información para el Sector Salud, ello dado el conocimiento y experiencia en tecnologías aplicadas a este sector que acumuló durante 20 años su socio gestor.

Uno de los primeros productos integrales que desarrolló la empresa fue un Software Corporativo de Salud llamado "Datamédica" formado por 8 módulos, el cual contó con el co-financiamiento de Fontec-Corfo. Este Sistema y/o partes de él fue instalado en el Hospital Militar, Hospital del Toráx, Clínica Las Lilas.

La empresa posee un gran know-how en proyectos informáticos en Salud Pública realizando desarrollos para Consultorios de Atención Primaria, Consultorios de Especialidades y Postas Rurales. En el sector público, el proyecto más emblemático fue el Software SIAP, del cual es autor intelectual y material. Este software fue licitado por el gobierno Regional de Santiago y fabricado por Síntesis para la empresa adjudicataria del proyecto. Hoy en día este Software ha sido establecido por el Ministerio de Salud como el Software Oficial entregado gratuitamente por este Organismo a todos los Consultorios de Atención Primaria del país. El Ministerio de Salud ha querido ahora que este Software este conectado directamente con el Software Inscritos 3 de las Bases de Datos de Fonasa por lo que ha solicitado a nuestra empresa hacer la conexión con este software, lo cual convertirá al producto en la herramienta más poderosa del mercado en gestión para atención primaria.

Síntesis siempre ha ido un paso adelante en establecer tecnologías de vanguardia tanto en la conceptualización como en la fabricación de sus productos de software. Sus primeros productos estuvieron desarrollados en Lenguajes de 4ta. Generación Informix, que a principios de los años 90 eran las herramientas de desarrollo y de base de datos más potentes y más expandidas en el mercado. Luego utilizó SQLServer bajo Windows porque la masificación del mercado con Microsoft lo hacía un producto más solicitado por el mercado y de menor costo con respecto a las herramientas Informix y sus similares. La gran barrera de las herramientas mencionadas es que las soluciones basadas en ellas incrementan en montos importantes los valores de los sistemas al tener que pagar un costo por cada licencia de usuario instalada.

Hoy en día nuestra empresa siguió la tendencia vanguardista de la Herramientas de Libre Disponibilidad, tales como Linux y otros que en Chile aun no toman toda su fuerza, pero que en otros países ya cuentan con muchos adeptos ya que la gran ventaja es que esta herramientas no tienen costo y que hay una gran comunidad haciéndole mejoras y nuevas funcionalidades cada día.

El Proyecto aquí presentado es una Aplicación de Software llamada SIGES - Software de Gestión en Salud basado en Herramientas de Libre Disponibilidad realizada en Plataforma Linux con Bases de Datos PostgreSQL y Perl como interfase con el usuario. La idea de concebir este software, era aprovechar la sinergia entre el expertise de la empresa en salud y conjugarlo con las herramientas de libre disponibilidad.

El resultado sería una herramienta de gestión de bajo costo orientado a los Consultorios de Atención Primaria y las Instituciones de Salud Privada medianas y pequeñas que cuentan con pocos recursos para implementaciones informáticas por lo que les abriría una puerta para tecnificar su gestión.

El Software se denominó SIGES (Sistema de Gestión Eficiente de Salud) y se compone de 4 módulos:

1.- Administración

• • • • • • • • • • • •• • • • • • • • • • • • • • • • • • • • • • • • • • • • • • • • • • • • • • • • • • • • •

- 2.- Farmacia y Bodega
- 3.- Inscripción de Pacientes
- 4.- Citación de Pacientes

El Software fue desarrollado para satisfacer las necesidades de un servicio ASP (Aplication Software Provider), esto es, se encuentra dentro de una página Web dinámica y puede ser explotado por lo usuario§ a través de Internet. Esto agrega como beneficio al producto que puede ser contratado por un valor fijo mensual, desentendiéndose la Institución de Salud de las complejidades y los costos que significan las mantenciones de las bases de datos y la mantención de los sistemas mismos.

Creemos que el bajo costo de implementación y explotación de este producto será un gran aporte para promover la tecnificación de las Instituciones de Salud, convirtiéndose en una importante herramienta de apoyo a la gestión lo que redundará en una administración más eficiente de los recursos de salud. Tal como lo ha expresado el gobierno, que si bien los recursos son insuficientes en el sector público, la forma de multiplicarlos no es logrando un mayor presupuesto del estado si siendo eficiente con los recursos actuales; SIGES es una buena herramienta para ello.

• • • • • • • • • •

**:J** 

• • .' • • • • • • • • • • • • • • • •

 $\bullet$ 

 $\bullet$  $\bullet$ 

 $\bullet$ 

 $\bullet$ 

 $\bullet$ 

 $\bullet$ 

• • • • • • • • :J

• • • • • • • • • • •

### **B) EXPOSICiÓN DEL PROBLEMA**

#### b.1 El Problema y Antecedentes Relacionados

Hoy en día, la informatización es un imperativo en las diversas industrias, especialmente en aquellas más competitivas. En el sector salud las instituciones se enfrentan con un mercado extremadamente competitivo que los obliga, a diferenciarse entregando una mayor calidad de servicio por un lado y a ser más eficientes, por otro. En el sector de la salud pública los siempre escasos recursos económicos, hace que las decisiones de informatización sean postergadas por el alto costo que ellas representan.

Dentro del mercado de la salud, nuestra empresa se ha orientado a la salud pública y también a las medianas y pequeñas instituciones de la salud. En este nicho se hace notar que una gran barrera de entrada es el alto costo inicial de inversión que significa la adquisición de los software bases para implementar los proyectos que ofrecemos. De allí nace la inquietud de realizar este proyecto en la cual los sistemas a ofrecer están hecho sobre software bases de mínimo costo.

Las soluciones informáticas tradicionales que entrega el mercado obliga al cliente a adquirir, (además del hardware ) las herramientas que son las bases en que correrán los programas que ofrecen las empresas desarrolladoras. Estas herramientas bases son los Sistemas Operativos y los Runtime de la Bases de Datos Relacionales los cuales alcanzan varios miles de dólares. Luego vienen los costos de los programas mismos, la implementación y capacitación. Este alto costo de las Herramientas Bases, son una gran barrera para que las instituciones opten por una solución informática, ya que los otros costos, de los programas mismos, de la implementación y capacitación, como lo hace nuestra empresa, son suceptibles de ir prorrateándolos en el tiempo, por ejemplo, a través de sistema de externalización o outsourcing de servicios informáticos.

La posibilidad de investigar y acceder a las herramientas bases la encontramos en la Red Global de Internet, que ha permitido entregar y masificar herramientas para el desarrollo de soluciones informáticas, desarrolladas generalmente, en primera instancia por las universidades, las cuales son puestas en la red (red Internet) y van siendo mejoradas y complementadas con los trabajos de miles de programadores que acceden a ella.

Así, se han generado sistemas operativos, lenguajes de programación que son de uso universal y de muy bajo costo (menos de US\$100) o gratuitos (shareware) y cuyas características de calidad y performance son muy similares a las que entregan al mercado las empresas comerciales. Es

importante, hacer notar que aquellas herramientas ya consolidadas en la red, no por tener el origen que tienen puedan tener un futuro incierto, ya que se han formado redes organizadas de trabajo preocupadas de mantener y mejorar continuamente estos software. Además, empresas comerciales se están encargando de empaquetarlos y hacerles los manuales para su administración y de manejo para el usuario.

La gran fuerza que han adquirido estas herramientas en el mercado, lo demuestra el hecho de que por ejemplo, varias empresas comerciales están desarrollando productos para que puedan "correr" (trabajar) junto con estas herramientas. Otro ejemplo, es que gigantes como Microsoft también han reconocido la importancia de estas herramientas y ha decidido entregar los códigos fuentes de sus productos para poder competir con las herramientas totalmente abiertas que están en la red.

La información disponible muestra que la tendencia de las empresas desarrolladoras de software de los países que han dado gran impulso a esta industria como por ejemplo Estados Unidos, Países Nórdicos, India e Israel, es de trabajar sobre estas plataformas de Herramientas Bases disponibles en la red, ya que así podrán seguir generando productos competitivos en lo referente a costos.

En Chile, está comenzando a expandirse el interés por estas herramientas, pero es un mercado que aun le falta por desarrollarse y que se logrará en la medida que haya una plataforma de herramientas probadas como la que presenta este proyecto.

• • • • • • • • • • • • • • • • • • • • • • • • • • • • • • • • • • • • • • • • • • • • • • • • • • • • • • • •

Junto con lo anterior, la tecnología de Internet sirve especialmente al sector salud donde se puede abaratar costos mediante la compra de servicios ASP (Aplication Software Provider), donde el contratante paga una renta mensual por la explotación del Sistema y evita los costos de mantención de los sistemas y de las base de datos. Por ello y porque permite que los profesionales estén comunicados con el sistema a través de la Web, independiente del lugar físico en que se encuentren, fueron los factores determinantes para incorporar tecnología internet al proyecto que aquí se presenta.

Sabemos que todos los servicios de empresas e instituciones del mundo se están orientando a ser poder realizables a través de Internet, pero solo las empresas vanguardistas han tenido está claridad de visión y son las que ya han invertido importantes sumas para realizar sus proyectos y así estar pronto en capacidad de dar sus servicios también vía Internet. Como siempre los países que se encuentran en lugares privilegiados del ranking mundial de competitividad son los que se encuentran abocados a desarrollar estos proyectos Internet, como son USA, Japón, Europa y en Latinoamérica lo encabezan Brasil y México. En la medida que en Chile, las

Instituciones Públicas y privadas realicen proyectos basados en tecnología de Internet, nuestro país podrá al menos mantener su actual competitividad.

Si tomamos la delantera en la pronta realización de estos proyectos podremos mejorar nuestro actual nivel de competitividad con todas las implicancias positivas que eso conlleva.

Teniendo en mente todo lo anterior, concluimos que existe toda una necesidad de informatización en el sector salud que no está siendo satisfecha, especialmente en las instituciones privadas y públicas de menor tamaño, debido a los altos costos que ello significa. Nuestro proyecto consistió en elaborar una solución informática que elimina o minimiza las barreras por el alto costo de adquisición de las Herramientas Bases y que contempla los beneficios de Internet de acceso global.

#### b.2 Objetivos

Por lo tanto, a través de este proyecto se pretendió, entregar a la pequeña y mediana Institución de Salud un producto que:

- Utilizando tecnología de punta, entrega una solución informática que cubre sus necesidades más prioritarias y frecuentes.
- Entrega una solución informática de bajo costo.
- Le permite adquirir o arrendar una solución para explotación vía Internet.

#### b.J Innovación

• • • • • • • • • • • • • • • • • • • • • • • • • • • • • • • • • • • • • • • • • • • • • • • • • • • • • • • •

La innovación está dada por entregar al mercado de la salud una solución informática que:

- Utiliza de nuevas herramientas de libre disposición en la Red, que cuentan con una calidad técnica y performance muy similar a las herramientas de vanguardia que ofrecen las empresas comerciales.
- Utiliza herramientas que permiten entregar soluciones accesibles en términos de costos a la pequeña y mediana Institución de Salud.
- Entrega una solución que incorpora la tecnología de Internet, que es el medio masivo de comunicación y operación a distancia.

Los beneficios esperados por ruestra empresa es mejorar los ingresos por

ventas, ya que el producto a desarrollar pretende abrir las puertas, especialmente, de las Instituciones de Salud pequeñas y medianas y generar un mayor número de instalaciones con negocios de menor tamaño.

Nos centramos en realizar un producto focal izado compuesto por 3 módulos que satisface las necesidades más frecuentes de las Instituciones y que es por donde siempre desean iniciar su proceso de informatización, lo cual unido a las características de acceso mundial vía Internet, lo convierten en un producto único en el mercado.

#### b.4 Objetivos Técnicos

Los objetivos técnicos que trazaron para este proyecto fueron los siguientes:

#### **WEB** - Página Dinámicas

A fin de que el software de salud pueda ser accesado desde cualquier parte del mundo, vía Internet, se instaló en un sitio WEB http://siges.saludchile.cl donde se puede interactuar con los programas específicos de salud y con la correspondiente base de datos.

Para ello se elaboró en primer lugar una Página Dinámica desarrollada en lenguaje HTLM, Java y Perl que permite interectuar desde el "navegador" (browser) directamente a la base de datos del servidor donde los usuarios podrán consultar, ingresar, modificar o eliminar los diferentes campos de la Base de Datos.

#### Software de Salud

• • • • • • • • • • • • • • • • • • • • • • • • • • • • • • • • • • • • • • • • • • • • • • • • • • • • • • • •

 $\bullet$ 

 $\bullet$ 

 $\bullet$ 

El producto de Software de Salud desarrollado se compone de tres módulos:

#### 1. Módulo Administración

En el proyecto original éste no constituía un módulo aparte sino que era parte integrante de los 3 módulos restantes, pero en la realización del proyecto se detectó que era conveniente estructurarlo como un módulo independiente.

Sus funcionalidades permiten identificar a los funcionarios que participan, a los que hacen los que hacen las prestaciones y el tipo de prestaciones que efectúan. Identifica también a los usuarios de los sistemas y sus atribuciones para consultar, ingresar, modificar o eliminar datos.

#### 2. Módulo Farmacia y Bodega

Su finalidad es apoyar el manejo de la gestión en farmacia incluyendo las necesidades de medicamentos, cotizaciones a proveedores, órdenes de compra, entradas/salidas de bodega de farmacia, manejo de stock, cuenta corriente de proveedores y cuenta corriente de pacientes.

En el proyecto presentado, la administración estaba implícita en cada uno de los módulos, pero fue realizado en un módulo individual, a fin de ordenar y estructurar la explotación del sistema.

#### 3. Módulo Inscripción Pacientes

Este módulo identifica al paciente de acuerdo a sus datos anágraficos, tales como, nombre, Rut, dirección, teléfono, étc.) y de acuerdo a sus datos previsionales o de convenios para efectos de facturación.

#### 4. Módulo Citación Pacientes

• • • • • • • • • • • • • • • • • • • • • • • • • • • • • • • • • • • • • • • • • • • • • • • • • • • • • • • •

Este tiene como finalidad coordinar, a través de la denominada Agenda Profesional, la asignación de horas a los pacientes de acuerdo al calendario y disponibilidad de cada uno de los funcionarios que efectúan acciones de salud, ya sean éstos, médicos, enfermeras, matronas nutricionistas, kinesiólogos, etc. Esto de acuerdo a las disponibilidades predefinidas por un calendario sobre el cual se construye la agenda misma.

Cada uno de los profesionales podrá a través de Internet conectarse y ver cual es su agenda para el siguiente día, semana, etc., desde cualquier lugar que se encuentre y podrá informar de las modificaciones que estime necesarias por esta misma vía.

#### c.1 **Las Herramientas Utilizadas**

Las tres herramientas seleccionadas y que se fundamentan a continuación están a libre disposición en la red, por lo tanto su costo de adquisición es cero. Sin embargo, existen empresas comerciales dedicadas a organizar las actualizaciones y mejoramiento de los productos las cuales se encargan de empaquetarlos, generar la documentación de manuales y asistencia técnica, los cuales comercializan estos productos a un costo insignificantes entre US\$ 50 y US\$ 100.

#### **Linux**

• • • • • • • • • • • • • • • • • • • • • • • • • • • • • • • • • • • • • • • • • • • • • • • • • • • • • • • •

Es un Sistema Operativo abierto que soporta aplicaciones Internet. Nació en 1991 por creación del computólogo finlandés Linus Torvalds. Este lo puso en la red Internet en forma abierta donde todo aquel que quería utilizarlo, podía hacerlo. Así los diferentes usuarios fueron mejorándolo cada vez más hasta convertirlo hoy en día en una de las más poderosos sistemas operativos. Estas comunidades de usuarios se han organizado a través de Internet y formado organizaciones cibernéticas que se dedican a mejorlao continuamente. Una de las comunidades más conocidas en el mejoramiento de Linux es RedHat (www.redhat.org).

Una de las debilidades de Linux para lograr su masificación entre los desarrolladores de software para utilizarlo como sistema operativo sobre el cual correrían sus aplicaciones, era que el producto no resultaba ser lo suficientemente intuitivo. De allí el gran aporte que hace Miguel lcaza creando un software complementario de interfaz gráfica llamado Gnome que permite entregar un Linux amistoso, fácil de usar. Gnome es una fiel demostración del espíritu desinteresado que tienen los desarrolladores para aportar al mejoramiento de estas herramientas de libre disposición.

IDC ( International Data Corp.), empresa espeCializada en investigación de mercado del mundo informático pronostica que Linux crecerá un 25% anual hasta el 2003, frente a un 10% de crecimiento de los otros Sistemas Operativos . Hoy existen diferentes plataformas para las cuales ya se encuentra disponible Linux. También como se muestra en la página web www.linux.org , existen diferentes plataformas de hardware soportadas.

Es tan fuerte la penetración de Linux que las principales empresas comerciales privadas de Bases de Datos Relacionales como Oracle, Informix, Sybase e Ingres, se han visto obligadas de poner a libre disposición alguna de sus versiones de Bases de Datos. Por ejemplo, Informix puso a libre disposición el motor de Base de Datos Standard Engine 4.2 para correr sobre Linux, de la cual se han bajado de la red Internet más de 150.000 copias. Algo similar hizo Oracle y Sybase.

El crecimiento de Linux es indudable y el mejor testimonio de ello es visitar

las innumerables web's dedicadas a Linux donde se puede observar que cada día se incorporan nuevas plataformas de hardware y nuevos softwares de desarrollo y de productividad que operan bajo Linux.

Toda la evidencia anterior demuestra porque se ha elegido utlizar Linux en este proyecto, que resumiendo se tiene:

- Por su bajo costo
- Porque es abierto.
- Porque está disponible para variadas plataformas
- Por su capacidad para soportar aplicaciones Internet.

#### **PostgreSQL**

Es un software de Administración de Base de Datos Relacionales que se utiliza en ambiente Internet, pero que, además, es tan robusto como los tradicionales más utilizados en el mercado, tales como Oracle, Informix, Sybase e Ingres.

Es también un licenciamiento de libre disposición a partir de Ingres que fue generado en ambiente universitario. Al igual que Linux, se cuenta con un gran número de grupos de usuarios y desarrolladores pertenecientes a entidades académicas universitarias de todo el mundo que constantemente lo están respaldando y mejorando sus características.

PostgreSQL posee las mismas potencias de los más importantes Administradores de Bases de Datos, ya mencionados.

Respaldado por innumerables equipos de desarrollo pertenecientes a entidades académicas universitarias de todo el mundo.

#### Perl

• • • • • • • • • • • • • • • • • • • • • • • • • • • • • • • • • • • • • • • • • • • • • • • • • • • • • • • •

 $\bullet$ 

 $\bullet$ 

Es un software de interfaz gráfica al igual que windows que permite entregar al usuario un software con pantallas amistosas, intuitivas, autodocumentadas, con posibilidad de usar mouse y en general fácil de usar. Su característica adicional es que permite implementar aplicaciones gráficas en ambiente Internet.

Del mismo modo que los productos anteriores, es el resultado del desarrollo y mejoramiento continuo de comunidades universitarias organizadas a través de grupos de interés en Internet. A través de la página web www.perLcom, se puede ver como está haciendo adoptado por las compañías debido a sus excelentes capacidades y su mínimo costo.

#### c.2 El Método Utilizado

El método empleado en el diseño y construcción del sistema fue el llamado "Desarrollo por Prototipo", es decir, se diseñó y construyó la aplicación de

modo que pudiera irse probando con los usuarios a los cuales está dirigida la aplicación, de tal modo, que al utilizarla, pudieran hacer las sugerencias necesarias para acercarla a sus requerimientos específicos.

Con este método, hemos logrado satisfacer en gran medida los requerimientos de los usuarios que utilizaron la aplicación.

Si bien es cierto que los que participaron en el desarrollo del proyecto, especialmente, los encargados del diseño y dirigir el proyecto, tenían bastante experiencia previa en el desarrollo de soluciones similares en el campo de la salud, se necesitó la opinión y experiencia del usuario final que trabaja al interior de los establecimientos de salud para que indicaran, puntualmente, los factores o características que consideraban indispensable que tuviera el sistema para optimizar su desempeño, de este modo, una vez desarrollada la aplicación, la pusimos a su disposición para que la utilizaran y evaluaran. Se recogieron las nuevas sugerencias, las cuales se analizaron para determinar el grado de factibilidad que tenia las posibles soluciones a esas sugerencias, afortunadamente, en la mayoría de los casos fue posible implementarlas, las que no se pudieron implementar fue debido, principalmente, a que la relación costo-beneficio era muy poco significativa.

#### c.3 Etapas del Trabajo

• • • • • • • • • • • • • • • • • • • • • • • • • • • • • • • • • • • • • • • • • • • • • • • • • • • • • • • •

EL plan de trabajo trazado consideró las siguientes etapas:

Investigación de las Herramientas : Si bien se contaba con un determinado nivel de conocimientos sobre las herramientas a utilizar, Linux, PostgreSQL y Perl, se realizó bastante investigación adicional para cada una de ellas a fin de obtener un mayor manejo sobre la amplia gama de capacidades que ofrecen y así sacar el máximo provecho de ellas.

La investigación se realizó, principalmente, a través de Internet en las páginas WEB especializadas en estos productos que son realizados por grupos de interés universitarios como Redhat para Linux y distribuidores comerciales de estas herramientas.

Complementando la investigación se realizó capacitación a cargo de dos expertos externos contratados para el efecto, uno especialista en Linux y otros especialista en Perl y PostgreSOL. El aporte de los expertos, se realizó mediante clases tradicionales apoyado con bastante ejercicio práctico y soporte telefónico para consultas extraordinarias.

Si bien el proyecto contemplaba la capacitación e investigación durante los 4 primeros meses del proyecto, en la práctica ese tiempo resultó insuficiente para lograr los niveles adecuados de conocimiento que requiere

el software a desarrollar en el proyecto. Esto pasa porque en Chile estas herramientas son muy poco utilizadas por lo que cuesta mucho encontrar gente que tenga preparación suficiente en estas herramientas y aquellos que la tienen están cobrando precios demasiado altos en relación a lo estipulado en el proyecto. Por ello, se privilegió trabajar con personal que tenía experiencia en informática en salud y darle capacitación continua en las herramientas de desarrollo del proyecto. Dado lo anterior, se hizo un cambio en el programa de capacitación realizando una etapa de introducción y programación básica de estas herramientas, complementándolo con la investigación propia en Internet para resolver dudas muy puntuales en pequeños programas de ejercicio de desarrollo.

Dentro de este proceso de capacitación, se presentó también la novedad siguiente: se sabía que Linux era muy parecida a la herramienta Unix, ampliamente dominada por los participantes en este proyecto, sin embargo, sorprendió que si bien conceptualmente es igual, resultaron bastantes más los cambios respecto a lo esperado de las diferencias de códigos de programación entre una y otra. Algo parecido sucedió también con la herramienta de Base de Datos Relacionales PostgreSQL.

Respecto a la investigación de Tecnologías Internet, si bien la empresa ya había incursionado es en el desarrollo de paginas WEB y había iniciado los trabajos para lograr poner software de explotación en la WEB utilizando los lenguajes Html, debió realizar bastante investigación adicional. Para ello, en una primera etapa se optó por una línea tipo ISDN, pero luego fue necesario incluir servicios Internet que no estaban contemplados en el proyecto, ya que fue necesario arrendar una línea dedicada con un proveedor especializado (Firstcom) y alojar una WEB dinámica en un Servidor propio conectado a Internet. Más adelante, ante la variada oferta de accesos a precios mas accesibles se opto por trabajar con VTR Banda Ancha.

• • • • • • • • • • • • • • • • • • • • • • • • • • • • • • • • • • • • • • • • • • • • • • • • • • • • • • • •

Diseño Lógico: El diseño lógico se perfeccionó teniendo la experiencia de otras soluciones realizadas por la empresa. El mayor desafío en esta etapa fue la de incorporar las tecnologías de Internet.

o Esta etapa estaba contemplada en los meses 1 al 4 y permitió recuperar parte del mayor tiempo invertido en la etapa anterior, puesto que la gran fortaleza de la empresa, que es el know how en el desarrollo de software de salud, permitió alcanzar el 100% del diseño presupuestado.

El proyecto se había planteado sólo como módulo Farmacia, pero se agregó Bodega, ya que son muchos los otros suministros que manejan las Instituciones de Salud y que, siendo el mismo concepto de manejo, se optó por considerarlos dentro del programa.

Cada Módulo (Citaciones, Inscripción, Farmacia y Bodega) se estableció con el siguiente ordenamiento:

- Diagrama en Bloque del Módulo
- Diseño de las pantalllas y validaciones; se muestran las principales pantallas las cuales tienen carácter de ilustrativas, puesto que las definitivas cambiaran al estar en formato ambiente Internet.
- Diagrama de Flujo de Datos.

#### Diseño Físico:

• • • • • • • • • • • • • • • • • • • • • • • • • • • • • • • • • • • • • • • • • • • • • • • • • • • • • • •

El trabajo de Diseño Físico realizado, es el que se muestra en las páginas siguientes y tiene el ordenamiento que se detalla a continuación:

- o Consideraciones al hardware y software, describiendo cual utilizar. Se evalúa también, alternativas de implementación del Sistema bajo tecnología Internet.
- o Normativas de Diseño de Sistemas
- o Diseño de Base de Datos
- o Diseño de Salidas Impresas
- o Bases del Datos del Sistema
- o Modelo y Diccionario de Datos del Maestro
- o Modelo y Diccionario de Datos del Módulo Inscripción
- o Modelo y Diccionario de Datos del Módulo Citación
- o Modelo y Diccionario de Datos del Módulo Farmacia y Bodega

Desarrollo : En esta etapa se realizó la programación de cada uno los módulos, de acuerdo a los diseños lógicos y físicos.

La etapa se abordó mediante la Metodología de Prototipo, de modo de irse acercando a las necesidades de los usuarios de los establecimientos de salud. Para ello se organizó reuniones de análisis con algunos profesionales del área de la salud, tales como médicos, enfermeras, para médicos y personal de farmacia y bodega de establecimientos de salud con el fin de validar la información que se debía cubrir en cada módulo y las formas de accesarla y presentarla al usuario.

Estas reuniones dieron como resultado una serie de modificaciones en el diseño lógico inicial, pero que sin duda fue un gran aporte a la robustez y completitud de los módulos confeccionados luego en la etapa de Desarrollo.

Documentación: Se elaboró un manual por cada módulo que contiene las

siguientes secciones: a) Instalación, b) Sistema, c) Operación. Este trabajo estuvo a cargo de un diagramador considerado en el proyecto.

**Empaquetamiento:** El producto final tiene como presentación una carpeta que contiene el Manual y un CD con los programas.

**Migración** : Esta etapa no estaba contemplada en el proyecto presentado, pero se origina debido a lo que se explica a continuación.

Uno de los principales problemas enfrentados durante el proyecto fue la ausencia de la Supervisora del proyecto durante 8 meses, que fue una de las causales de ampliación del plazo del proyecto.

Este hecho fue un factor determinante para tomar las siguientes consideraciones y decisiones:

Considerando:

• • • • • • • • • • • • • • • • • • • • • • • • • • • • • • • • • • • • • • • • • • • • • • • • • • • • • • •

- Que la Supervisora era la persona con alto grado de conocimientos y experiencia Unix y SQl Server y era quien lideraría el proceso de la construcción de los módulos en el Sistema Operativo y Base de Datos cuasi homólogos (Linux y PostgreSQl respectivamente).
- Que el tiempo incurrido por los programadores para investigar por sí solos la construcción en base a Linux consumía mucho tiempo.

Se tomó las siguientes decisiones:

- Se optó por realizar el desarrollo en base a herramientas ya conocidas por los programadores como lo era Windows NT, SQL Server y Visual Basic.
- Se decide que cuando se tenga superada la etapa de desarrollo, se hará la **migración** a las nuevas herramientas contando ya con la presencia de la Supervisora.
- Se encarga al programador Senior la investigación y construcción necesaria para poner en Software en una página Web.
- En paralelo a ello los programadores seguirían investigando y practicando las herramientas del Proyecto, esto es Linux, Perl y PostgreSQL.

De esta forma se llevó a cabo el desarrollo bajo las plataformas Windows NT, SOL Server y Visual Basic dejándose para la etapa final del proyecto la migración a las plataformas de este proyecto.

En paralelo se llevó a cabo la investigación para poner el Software en una Página Web y esta investigación nos llevó a descubrir un producto

importantísimo para el proyecto en términos de la performance que entrega y el ahorro de tiempo para lograr poner el software en la Red.

El producto llamado "Tarantella' distribuído en Chile por la empresa Intergrade fue instalado para su estudio y explotación en un Servidor de nuestra empresa.

En la página Web, www.saludchile.cl creada para tal efecto por nuestra empresa y alojada en una empresa de hosting de Estados Unidos, se hizo la construcción de una Web dinámica desarrollada en Java y lograda mediante el Software Tarantella, lo cual permitió poner los 3 módulos desarrollados en la Red para poder ser accesados y explotados por cualquier usuario autorizado desde cualquier parte del mundo.

En Junio de 2002 se inicia la migración a las plataformas Linux, PostgreSQl y Perl, incorporándose una persona de investigación con bastantes conocimiento en estas herramientas.

En la página siguiente se muestra la carta Gantt de las actividades realizadas.

• • • • • • • • • • • • • • • • • • • • • • • • • • • • • • • • • • • • • • • • • • • • • • • • • • • • • • •

 $\bullet$  $\bullet$  $\ddot{\bullet}$ 

 $\bullet$  $\ddot{\bullet}$  $\bullet$  $\bullet$  $\ddot{\bullet}$  $\bullet$  $\bullet$  $\bullet$  $\bullet$  $\bullet$  $\ddot{\bullet}$  $\bullet$  $\bullet$ 

 $\bullet$  $\bullet$  $\bullet$  $\bullet$ 

 $\bullet$ 

 $\bullet$ 

 $\bullet$ 

 $\bullet$  $\bullet$  $\ddot{\bullet}$  $\bullet$  $\bullet$ 

 $\bullet$  $\bullet$  $\bullet$  $\bullet$  $\bullet$  $\bullet$  $\bullet$ 

### **••••••••••••••••••••••••••••••••••••••••••••••••••••••••**

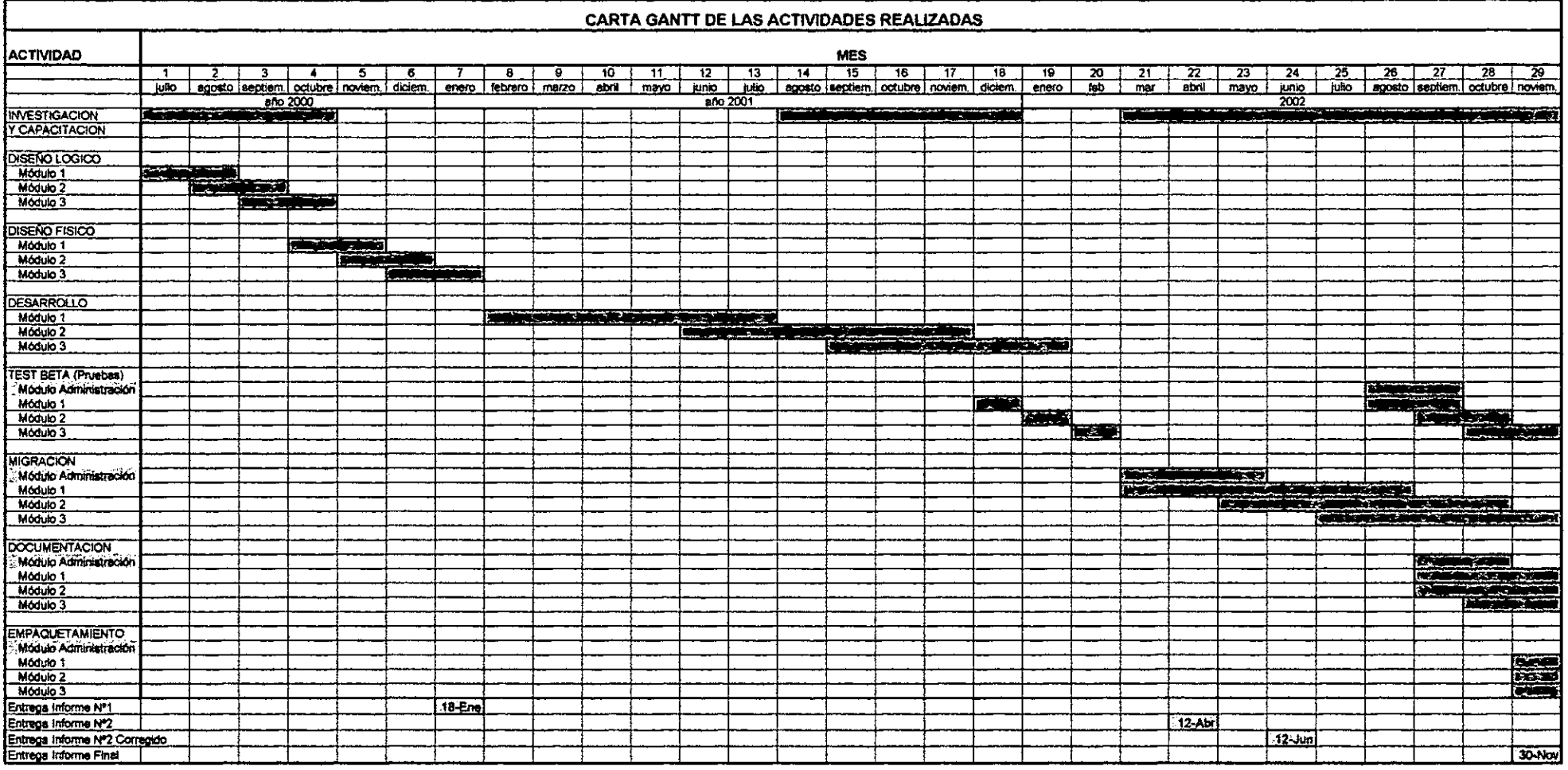

### **D) RESULTADOS**

• • • • • • • • • • • • • • • • • • • • • • • • • • • • • • • • • • • • • • • • • • • • • • • • • • • • • • • •

Dado que la empresa tiene experiencia en Proyectos en Salud, el resultado respecto del software logrado ha sido a satisfacción del usuario de las Instituciones de Salud a los cuales se les ha mostrado.

Es importante destacar que el producto logrado se tiene en dos versiones, debido a que realizó en dos plataformas una Windows con SQL Server y la otra Linux con Postgresql y Perl.

El Software fabricado llamado **SIGES** es el que se detalla a continuación:

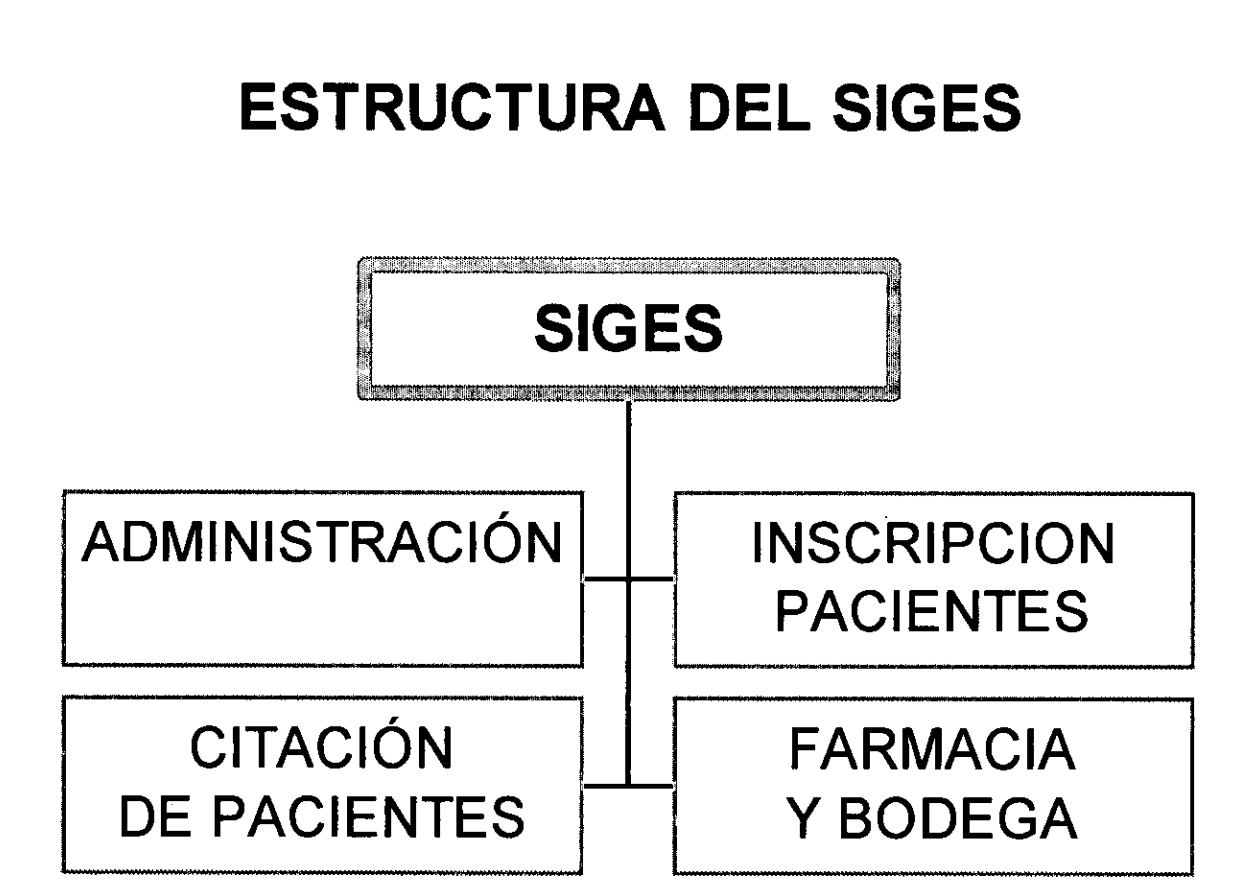

# **1 MÓDULO ADMINISTRACiÓN DEL SIGES**

## **1.1 ESTRUCTURA MÓDULO DE ADMINISTRACION**

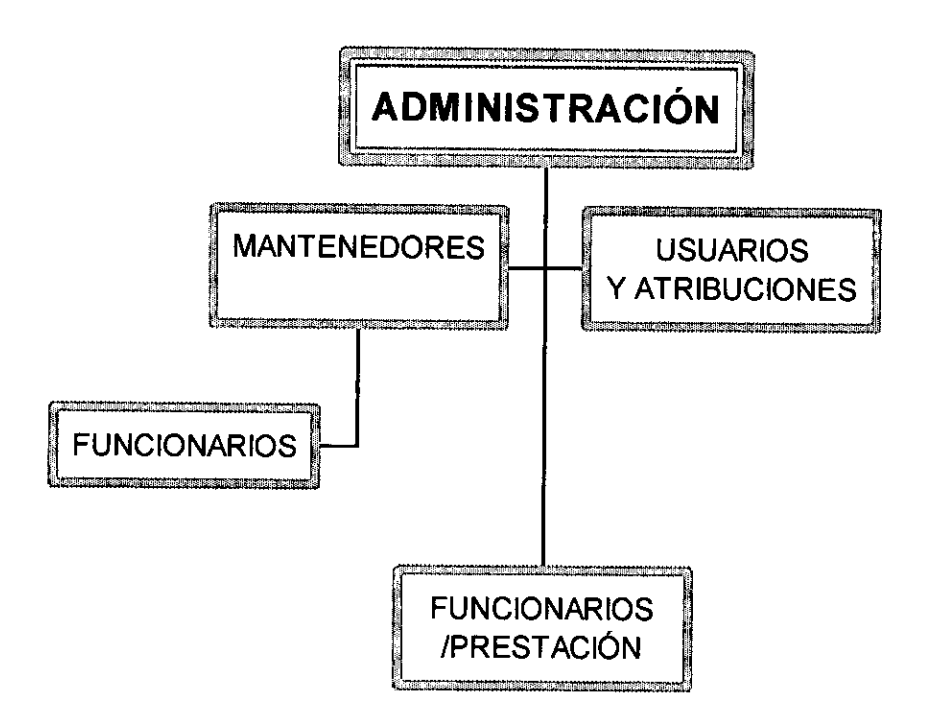

• • • • • • • • • • • • • • • • • • • • • • • • • • • • • • • • • • • • • • • • • • • • • • • • • • • • • • •

### **1.2 FUNCIONALIDADES Y PROCESOS DEL MÓDULO**

#### 1.2.1 Funcionalidades del Módulo

- <sup>~</sup>Permitir la instalación parametrizada del Sistema, mediante el manejo de programas mantenedores que permiten definir los datos maestros que conformarán el Sistema, tales como:
	- Estado Civil
	- Grupo Etáreo
	- Empresa
	- Motivo de Eliminación
	- Organización Política Territorial
	- Parámetros del Sistema
	- Box de Atención
	- Prioridad de Atención
	- Línea
	- Grupo Línea
	- Acción

**•** • • • • • • • • • • • • • • • • • • • • • • • • • • • • • • • • • • • • • • • • • • • • • • • • • • • • • • •

- Principio Activo
- Unidad
- **Marca**
- Comercial
- Bodega
- Observación de Recepción
- Proveedor
- Tipo Receta
- Tipo Documento
- Escolaridad
- Grupo Étnico
- Motivo Eliminación
- Localidad
- **Ocupación**
- Parentesco
- **Sector**
- Tipo Familia
- Tipo Paciente
- Servicio
- Especialidad
- Subespecialidad
- Tipo Instrumento
- Tipo Prestación
- División de Costo
- Prestación Clínica
- <sup>~</sup>Permitir el seguimiento de las actividades efectuadas por un usuario dentro del Sistema.
- $\triangleright$  Ingresar y registrar nuevos usuarios al Sistema.
- $\triangleright$  Proveer acceso, atribuciones y contraseña para los usuarios del Sistema de acuerdo con los cargos y responsabilidades de los funcionarios dentro del Establecimiento.
- <sup>~</sup>Eliminar o bloquear, temporalmente o definitivamente a usuarios del Sistema.
- <sup>~</sup>Consolidar datos a nivel institucional o por sección dentro del Establecimiento.

#### **1.2.2 Salidas y Reportes**

- <sup>~</sup>Listado de los datos maestros del Sistema, tales como:
	- Listado de Prestaciones de Salud
	- Listado de Diagnósticos
	- Listado de Especialidades
	- Listado de Artículos Comerciales
	- Listado de Artículos Genéricos
	- Listado de Bodegas
	- Etc.

• • • • • • • • • • • • • • • • • • • • • • • • • • • • • • • • • • • • • • • • • • • • • • • • • • • • • • • •

 $\bullet$  $\bullet$  $\bullet$ 

 $\bullet$  $\bullet$ 

 $\bullet$  $\bullet$ 

 $\bullet$  $\bullet$ 

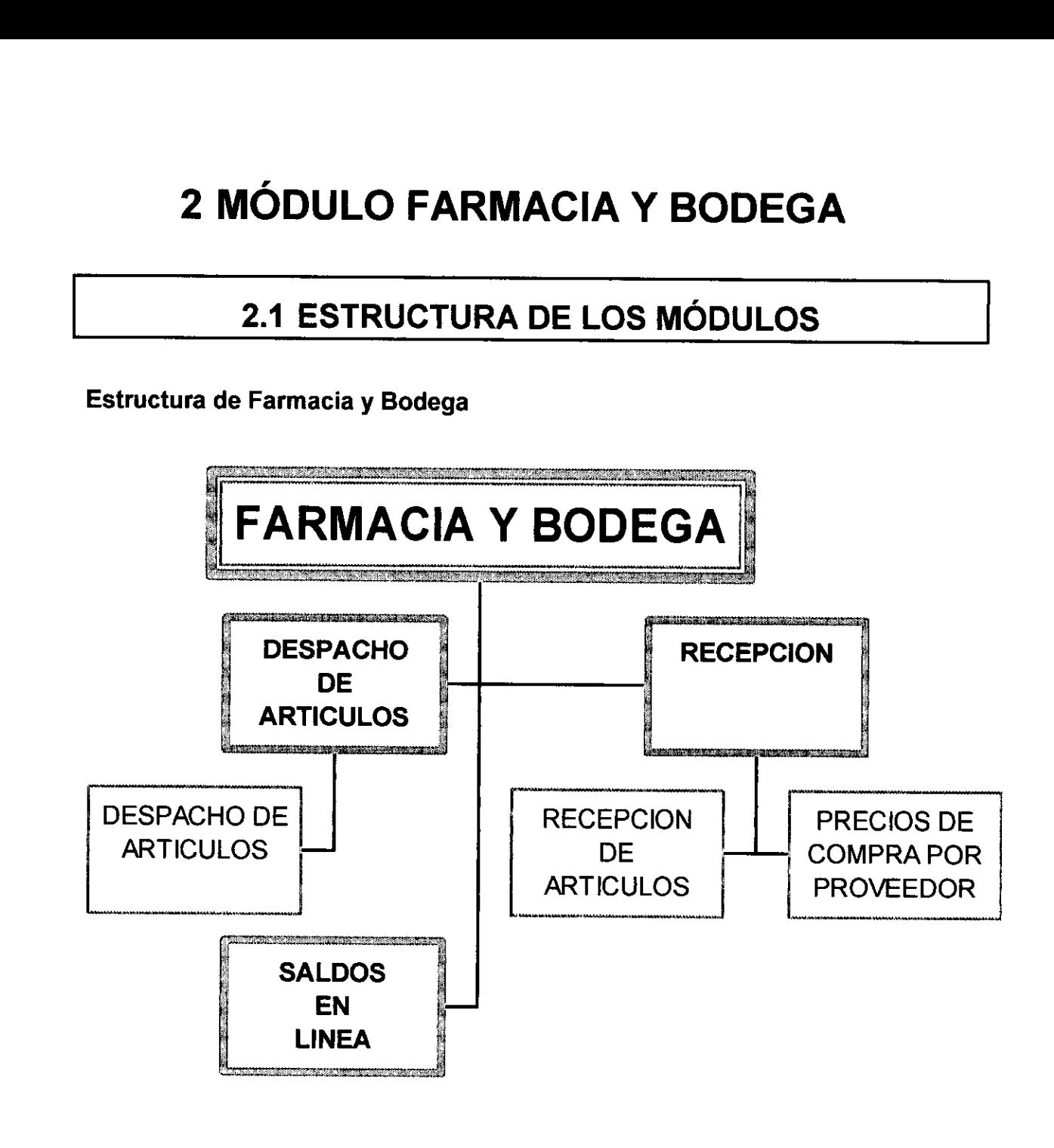

• •<br>•  $\bullet$  $\bullet$  $\bullet$  $\bullet$  $\bullet$  $\bullet$ •<br>•  $\bullet$  $\bullet$ •<br>•<br>•

### **2.2 FUNCIONALIDADES Y PROCESOS DEL MÓDULO**

#### 2.2.1 Funcionalidades del Módulo

• • • • • • • • • • • • • • • • • • • • • • • • • • • • • • • • • • • • • • • • • • • • • • • • • • • • • • •

- > Al momento de recepcionar los productos se actualizan automáticamente los listados de precios de los proveedores y el precio de la última recepción en el mantenedor de artículos genérico y comerciales.
- >- Cuando la variación del precio de un producto que se está recepcionando excede el porcentaje de variación, configurado y estipulado por el administrador del Sistema, el programa envía un mensaje de advertencia, para evitar posibles errores en la digitación de precios que perjudiquen, posteriormente, las valorizaciones de las bodegas y los precios de venta de los productos.
	- La recepción de productos desde el proveedor se efectúan por unidad de compra (Por ejemplo, cajas por mil).
	- Las cantidades de los saldos se registran por la unidad mínima, es decir, la unidad definida como administración o distribución en las características de cada producto, por lo tanto, los egresos de productos se efectúan por esta unidad.
	- Entrega de saldos en bodega al momento de recepcionar los artículos.
	- Entrega de saldos en bodega al momento de despachar a los pacientes.
	- Para la identificación del paciente al que se le efectúa el despacho de medicamentos, el Sistema interactúa con la Base de Pacientes, por lo tanto, sólo deben ingresarse un mínimo de datos que permitan consultar y traer a pantalla los datos más relevantes del paciente, tales como: Rut, ficha, edad, ISAPRE, etc.
	- El Sistema entrega, al momento de los despachos de medicamentos e insumos, los saldos de la bodega y las alertas para aquellos productos bajo stock mínimo y crítico.
	- El despacho de recetas exige el número de la cita cuando se trata de pacientes citados y en el caso que dicho paciente no tenga cita exige el ingreso de la prestación efectuada que generó la receta.

#### 2.2.2 Procesos del Módulo

Mediante este módulo, se pueden administrar todos los procesos asociados a los movimientos de los productos que se efectúan en el Establecimiento.

Permite realizar la solicitud de los artículos necesarios para la operación del Establecimiento, su recepción, despacho de recetas a pacientes.

Cada movimiento provoca una modificación de los saldos en cada una de las bodegas involucradas.

Se maneja el concepto de Stock Crítico y Stock Mínimo, además, se lleva el control de la fecha de vencimiento de los artículos para controlar al máximo las pérdidas por este concepto.

Como una forma de separar los diferentes tipos de artículos que se necesitan en el Establecimiento, el Sistema los clasifica en: Línea y Familia de artículos, por ejemplo: La Línea de Artículos Farmacológicos, Artículos de Aseo, Artículos de Escritorio, etc. En el segundo nivel de la estructura llamada Familia, los podría clasificar, por ejemplo, por su función específica, por ejemplo: Drogas, Insumas de Enfermería, etc.

Los artículos se identifican con su nombre genérico y su nombre comercial, de tal modo que un nombre genérico puede tener varios nombres comerciales dependiendo de su marca comercial, el único requisito es que sus calidades sean comparables, así un código genérico puede tener asociados varios códigos comerciales, esto permite comparar precios y/o tener alternativas de un determinado genérico.

Una vez estructurado el módulo, se debe codificar los genéricos y sus comerciales, el Sistema permite identificar los productos, sus marcas, sus proveedores, su presentación (unidad de compra y distribución).

El módulo permite la creación de múltiples bodegas de acuerdo a las necesidades del Establecimiento, se puede crear una bodega central que reciba los productos y otras periféricas, tales como, la de Enfermería, Vacunación, etc.

Los procesos o sub-módulos involucrados se pueden identificar como:

#### $\triangleright$  Recepción de Artículos

• • • • • • • • • • • • • • • • • • • • • • • • • • • • • • • • • • • • • • • • • • • • • • • • • • • • • • • •

 $\bullet$ 

 $\bullet$ 

 $\bullet$ 

El módulo permite registrar la recepción de cada artículo, identificando su nombre genérico, comercial, cantidad recepcionada, fecha de vencimiento, valor unitario, etc., esto permite actualizar el saldo existente. Los saldos se llevan por genérico, comercial y fecha de vencimiento por cada uno de los artículos de las bodegas. El valor de recepción provoca la actualización del Listado de Precios de dicho proveedor.

#### > Despacho de Recetas

Este módulo permite el despacho de recetas desde cualquier bodega o dispensario. Cualquier despacho a pacientes altera el saldo.

#### 2.2.3 Salidas y Reportes

A continuación, se mencionan algunos reportes del Sistema:

#### $\triangleright$  Salidas Específicas

• • • • • • • • • • • • • • • • • • • • • • • • • • • • • • • • • • • • • • • • • • • • • • • • • • • • • • • •

- Consulta de existencias de bodegas.
- Comprobante despacho de recetas.

## **3 MÓDULO INSCRIPCiÓN**

## 3.1 **ESTRUCTURA DEL MÓDULO DE INSCRIPCION**

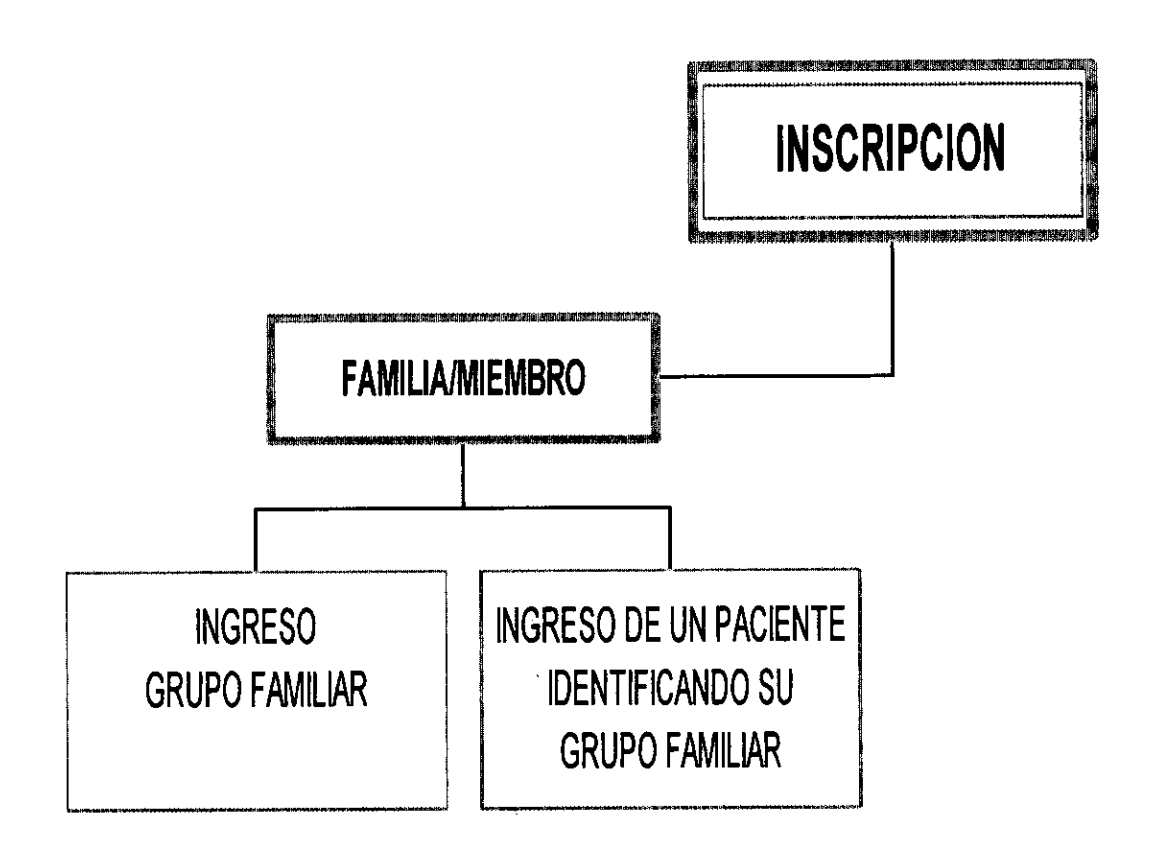

## **3.2 FUNCIONALIDADES Y PROCESOS DEL MÓDULO**

#### 3.2.1 Funcionalidades del Módulo

Es importante señalar que este módulo está estructurado para registrar al grupo familiar y sus miembros, sin embargo, es posible ingresar a un paciente bajo el concepto de Familia Unipersonal.

#### $\triangleright$  Mantención de la Ficha Familiar

- Creación de la ficha de un grupo familiar.
- Modificación de los datos de la ficha de un grupo familiar.
- Eliminación lógica (mediante el uso de una "marca" que permite identificar este registro como "eliminado") de la ficha de un grupo familiar de la base de datos.
- "Recuperar" la ficha de un grupo familiar inscrito anteriormente y que había sido eliminada del Sistema.
- <sup>~</sup>Mantencíón de los miembros de un grupo familiar consistente en:
- Ingreso de la ficha de los miembros a un grupo familiar.
- Modificación de los datos de la ficha de un grupo familiar.
- Eliminación lógica (mediante el uso de una "marca" que permite identificar este registro como "eliminado") de la ficha de un miembro de un grupo familiar.
- Registro de eliminación de pacientes del Establecimiento, con información de motivo (traslado, fallecimiento, etc.).
- "Recuperar" la ficha de un miembro de un grupo familiar inscrito anteriormente y que había sido eliminada.

#### Facilidades de ingreso en la Inscripción de Pacientes ↘

• • • • • • • • • • • • • • • • • • • • • • • • • • • • • • • • • • • • • • • • • • • • • • • • • • • • • • • •

- El Sistema puede poner por defecto país, localidad, región y ciudad en que está operando el Sistema, esta información está dentro de los Parámetros de SIGES.
- El Sistema propone, automáticamente, la nacionalidad de acuerdo con el país de la persona que se está inscribiendo, ya que, el Sistema relaciona el país con la nacionalidad.

#### 3.2.2 Procesos del módulo

#### $\triangleright$  Inscripción del Pacientes

Cuando una persona solicita una atención de salud en el Establecimiento, el operador del Sistema (Usuario) procede a ingresar sus datos. Al ingresar el Rut del paciente, automáticamente, el Sistema efectúa una búsqueda de dicho Rut, si el paciente ya existe en la base de datos, se desplegarán en pantalla todos los datos, de modo que el usuario pueda actualizarlos si lo desea.

Si la persona no se encuentra inscrita se procede a su inscripción, si ya estuviese ingresado algún miembro de su grupo familiar, se procede a ingresar al nuevo miembro con la familia ya existente a través del Código de Familia. Si no estuviese registrado ningún miembro de su grupo familiar, el personal de Admisión procede al ingreso de todos los datos requeridos generando la Ficha Familiar, los datos de la familia serán comunes a todos los integrantes de la familia, tales como: Dirección, Fonos, etc.

Es importante mencionar, que el Sistema tiene ayudas en línea para facilitar el ingreso y/o las consultas de los datos asociados a los pacientes, tales como: sectores, comunas, ciudades, países, etc.

#### <sup>~</sup>Clasificación de Tipos de Pacientes

Los miembros de una Familia deben catalogarse según su relación con ella y bajo de las siguientes categorías: Jefe de Familia, Miembro y/o Titular.

#### $\triangleright$  Formulación de Consultas

• • • • • • • • • • • • • • • • • • • • • • • • • • • • • • • • • • • • • • • • • • • • • • • • • • • • • • • •

 $\bullet$  $\bullet$  $\bullet$  $\bullet$ 

 $\bullet$  $\bullet$ 

 $\bullet$ 

 $\bullet$  $\bullet$ 

 $\bullet$  $\bullet$ 

 $\bullet$ 

 $\bullet$ 

 $\bullet$  $\bullet$ 

 $\bullet$ 

 $\bullet$ 

 $\bullet$ 

La pantalla de este módulo, permite interrogar por cualquier dato o combinación de datos que el Usuario considere apropiado, tales como: RUT, nombre, apellido, comuna, nacionalidad, entre otros. El sistema está diseñado sobre un motor de bases de datos relacionales, por lo tanto, una interrogación a la base de datos se realiza rápidamente, ofreciendo la respuesta de aquellos pacientes que coincidan con el criterio buscado.

#### 3.2.3 Salidas y Reportes

#### $\triangleright$  Salidas Específicas

- Listado de pacientes fallecidos.
- Listado de pacientes afiliados a FONASA.
- Listado de pacientes extranjeros.
- Listado de pacientes por comuna, etc.

## **4 MÓDULO CITACIONES DE PACIENTES**

### **4.1 ESTRUCTURA DEL MÓDULO**

Estructura de Citación de Pacientes

• • • • • • • • • • • • • • • • • • • • • • • • • • • • • • • • • • • • • • • • • • • • • • • • • • • • • • •

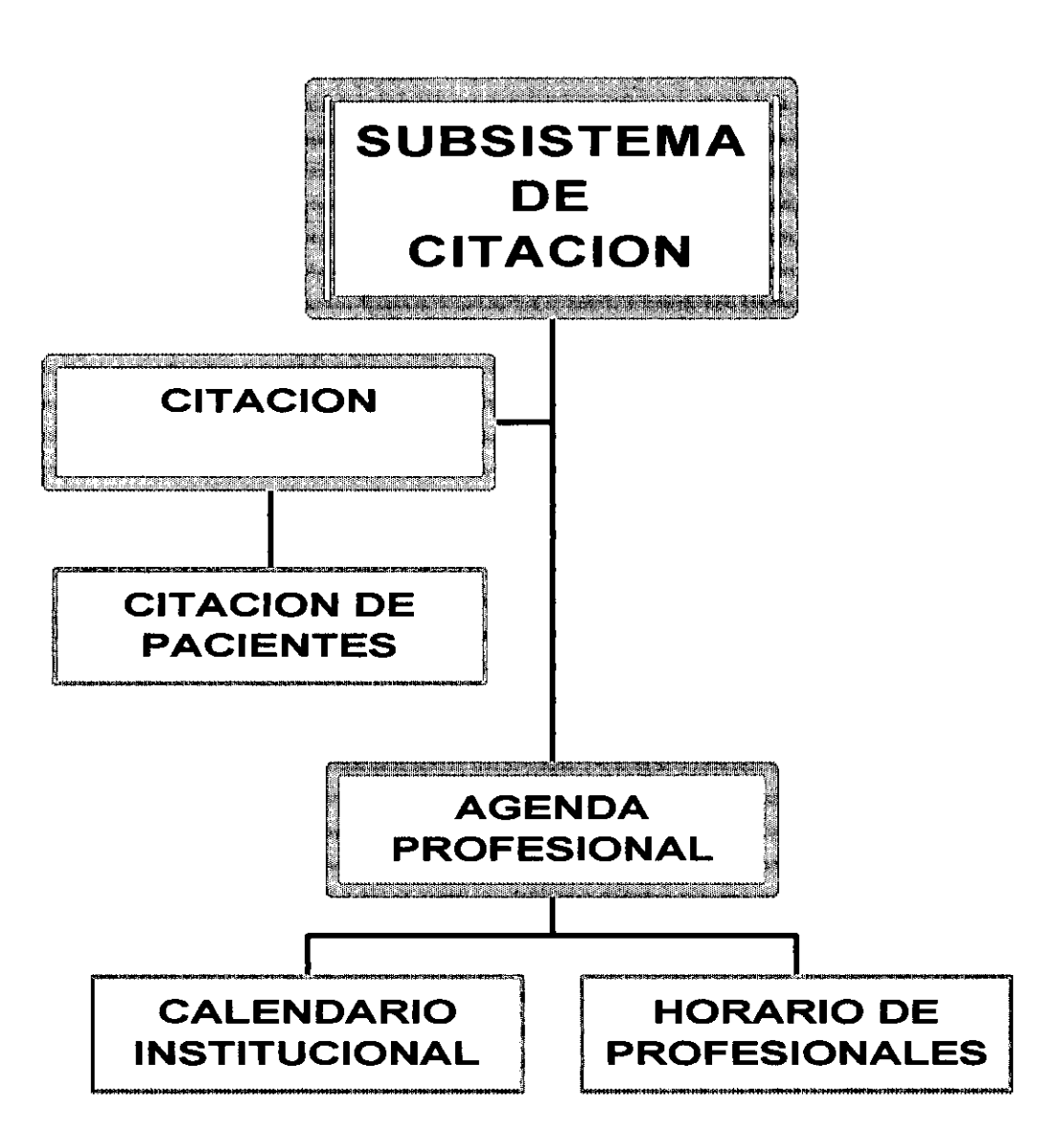

### **14.2 FUNCIONALIDADES Y PROCESOS DE LOS MÓDULOS**

#### **Funcionalidades de los Módulos**

- $\triangleright$  Registro del box al momento de crear las agendas profesionales.
- $\triangleright$  Impresión de la citación para ser entregada al paciente.
- <sup>~</sup>Listado de las pacientes a atender por profesional y tipo de prestación para que el funcionario efectúe las atenciones de salud.
- <sup>~</sup>Visualización gráfica de las agendas profesionales de modo de no provocar agendas traslapadas de profesionales.
- $\triangleright$  Obtención de la primera hora disponible por tipo de profesional (matrona, nutricionista, médico, etc.) de modo de poder otorgarle a un paciente el cupo más próximo de atención.
- $\triangleright$  Organización del horario de atención de los profesionales, con posibilidades de generar horario espontáneo, diferido y control diferido del mismo funcionario de acuerdo a la oportunidad con la que se otorgarán las horas de atención a los pacientes.
- <sup>~</sup>Antes de otorgar una cita, primero se verifica que el paciente no tenga otro cupo asignado para ese mismo día, en caso que el paciente tuviera algún cupo ya asignado, se gatilla un mensaje mostrando hora, prestación y el funcionario para el que se había citado, luego el Sistema preguntará si de todas formas desea asignar la nueva cita al paciente.
- <sup>~</sup>Registro del modo en el que se realizó la reserva de la hora (teléfono, personalmente, etc.).

#### **Procesos de los Módulos**

• • • • • • • • • • • • • • • • • • • • • • • • • • • • • • • • • • • • • • • • • • • • • • • • • • • • • • •

 $\bullet$ 

 $\bullet$ 

 $\bullet$ 

 $\bullet$  $\ddot{\bullet}$ 

#### <sup>~</sup>**Mantención de los Funcionarios**

Corresponde al ingreso, modificación, eliminación, consulta e impresión de los funcionarios internos y externos de la Institución de Salud. Este mantenedor contiene los datos de identificación del funcionario tales como: nombre, apellidos, Rut, mail, profesión, etc.

#### $\triangleright$  Definición de Días Festivos y Laborales

Previo a la generación de Agendas Profesionales, se debe definir cuales serán los días festivos y los días laborares del Centro de Salud.

En caso que la definición de un día festivo esté errónea y se generaran agendas, posteriormente, será posible corregir el festivo, siempre y cuando no existan pacientes citados para ese día, de ser así, el Sistema se encarga de bloquear o desbloquear automáticamente las agendas que contemplan esos días de atención.

#### <sup>~</sup>Creación de las Agendas Profesionales

Una vez que los funcionarios estén ingresados, este SubMódulo aportará los datos base necesarios para la "agendización" de las atenciones a pacientes por parte de los profesionales.

La agendización de horas de atención a público por parte de los funcionarios se podrá realizar la generación de la Agenda Profesional. Un funcionario podrá generar, a lo más, tres horarios de atención discontinuos en un día.

#### <sup>~</sup>Modifícacíón de Agendas Profesionales

• • • • • • • • • • • • • • • • • • • • • • • • • • • • • • • • • • • • • • • • • • • • • • • • • • • • • • • •

 $\bullet$ 

SIGES ofrece gran flexibilidad para hacer posible la modificación de las agendas generadas, ya que, se ha constatado en la práctica que las agendas deben reflejar la compleja realidad y sus eventualidades. Para ello, el Sistema ofrece las siguientes alternativas:

- Agregar Horas de Atención a las Agendas Profesionales Existentes: Es posible agregar a la agenda de un profesional nuevos horarios de atención, estos horarios pueden ser agregados en forma contigua a los ya existentes, o bien, pueden agregarse en el mismo día, pero en horarios distintos (hasta un máximo de tres diarios). El Sistema ofrece una visualización que permite al usuario, informarse sobre las horas disponibles que tiene el profesional, de modo de evitar la generación de agendas traslapadas, por lo tanto, no existe la posibilidad de generar colisiones ylo superposiciones de horarios de atención que provoquen conflictos de operación. Es importante mencionar que los nuevos cupos podrían ser generados para una prestación distinta a la agenda ya existente.
- Eliminación de Agendas: Las eliminaciones de agendas funcionan muy similar a la opción anterior, sólo es posible hacerlas cuando no existen pacientes citados. Las eliminaciones también pueden ser parciales o totales. Estas agendas son eliminadas físicamente, por lo tanto, una vez eliminadas no pueden ser habilitadas nuevamente, para ello, habría que volver a generarlas.

#### <sup>~</sup>**Reserva de Horas de Atención de Salud**

Este software registra, almacena y administra los cupos para las atenciones profesionales, genera la Hoja de Atención Diaria del profesional y procesa los datos ingresados para la obtención de información referente a las atenciones de los pacientes.

Los datos para la operación de este SubMódulo tendrán dos orígenes: los datos personales base del paciente solicitante de la reserva para la atención profesional, provendrán de la tabla de pacientes registrados en la Base de Datos del Establecimiento, y los datos referentes al profesional para el cual se solicita la atención, provendrán de la tabla de los profesionales y de la Agenda Profesional.

El paciente puede solicitar atención para una especialidad o profesional determinado, previa identificación y verificación de que sea un paciente activo en la base de datos de pacientes e independientemente de su situación previsional (pudiendo ser miembro ISAPRE o FONASA), el operador del Sistema procede a seleccionarlo de la lista prevista para estos efectos (Combo Box), el Sistema revisa los horarios de atención, las horas disponibles de los profesionales y despliega esta información en pantalla.

Para un amistoso manejo el software provee una visualización gráfica que permite al usuario, fácilmente, seleccionar el día para la atención solicitada, se procede a definir la hora del día. El operador "pincha" (clic con el mouse) la columna con la hora respectiva, el Sistema genera el Número de Atención asignado, los datos correspondientes son grabados, y la hora de atención queda reservada. Los datos correspondientes al solicitante de la atención son "limpiados" de la pantalla, y el Sistema queda en espera de la próxima "solicitud" de atención.

Para el caso que el solicitante no recuerde el número de RUT, ni el número de ficha clínica, el Sistema contará con un mecanismo de búsqueda por cualquier campo que contenga datos del paciente.

Para revisar las horas de atención que tiene asignada un funcionario, un día o un período determinado, el Sistema permite su consulta por pantalla e impresión.

#### <sup>~</sup>**Anulación de Reservas de Atención de Salud**

• • • • • • • • • • • • • • • • • • • • • • • • • • • • • • • • • • • • • • • • • • • • • • • • • • • • • • • •

 $\bullet$ 

 $\bullet$ 

Una vez que el paciente efectúa su reserva es posible anular la cita. Para evitar posibles reclamos o malos entendidos con los clientes se deja un registro de la anulación, almacenando la fecha, hora y funcionario que lo efectúo.

#### Salidas y Reportes

#### $\blacktriangleright$ Salidas Especificas

- Emisión de reportes con los funcionarios de la Institución de salud.
- Listado diario de citaciones a pacientes por funcionario: Este módulo generará una planilla con el listado de citaciones diarias por funcionario, la cual contendrá, entre otros, los siguientes datos:
	- Nombre del Centro de Salud
	- Código, nombre, apellido paterno y materno del funcionario
	- Fecha de atención
	- Box

• • • • • • • • • • • • • • • • • • • • • • • • • • • • • • • • • • • • • • • • • • • • • • • • • • • • • • •

 $\bullet$ 

- Horas de atención  $\sim$
- Nombre de los pacientes a atender

Este listado denominado Hoja Diaria de Atención por cada profesional que tiene pacientes citados, contiene todos los datos necesarios de identificación de la cita y sus pacientes, el profesional sólo tendrá que ingresar los códigos de los diagnósticos, prestaciones y marcar si solicita examen y/o interconsulta.

- Comprobante de Citación para el paciente: En los casos que la reserva sea solicitada personalmente, el Sistema generará un comprobante que será entregado a la persona solicitante de la hora de atención y contendrá los siguientes datos:
	- Nombre, apellido patemo y materno del paciente
	- RUT del paciente  $\blacksquare$
	- Fecha y hora de la citación
	- Nombre, apellido paterno y materno del funcionario que prestará la atención
	- Profesión del funcionario
	- Fecha de la atención
	- Box de atención

#### **E) IMPACTOS DEL PROYECTO**

• • • • • • • • • • • • • • • • • • • • • • • • • • • • • • • • • • • • • • • • • • • • • • • • • • • • • • •

- 1. Se considera que uno de los mayores impactos Técnico-económicos es el relacionado con la utilización de herramientas de software de libre disposición sobre la cual estará instalada la aplicación desarrollada, lo que permite un ahorro considerable en el pago de licencia de uso de software que, normalmente, debe hacerse para poder utilizar un sistema informático, como es el caso de aplicaciones informáticas que utilizan herramientas o sistemas operativos comerciales.
- 2. Un segundo impacto Técnico-económico es el relacionado con el hecho de haber sido desarrollado para un ambiente web, es decir, para que se pueda explotar utilizando la tecnología Internet, permite ofrecer los servicios de ASP (Application Service Provider), ya que, la misma aplicación instalada en un servidor, puede ser utilizada por diferentes empresas prestadoras de servicios de salud, sean estas públicas o privadas, sobre todo, si se trata de establecimientos pequeños que no pueden enfrentar los costos que significa poder contar con una aplicación informática instalada en su interior, ya que, eso les significa enfrentar los costos de inversión en servidores, sistemas de respaldo de bases de datos, sistemas de protección ante cortes de electricidad, contratación de personal calificado para soportar el sistema, etc., lo cual se evita al contratar un servicio de ASP, además, la tendencia actual es externalizar al máximo todas aquellas funciones que son ajenas al "negocio de la empresa".

Adicionalmente, esta experiencia permite a la empresa alcanzar un nivel más competitivo al manejar con éxito la colocación de soluciones para ser explotadas vía interne!.

- 3. Un tercer impacto, es el relacionado con bajar la barrera de entrada a la tecnología informática de todas aquellas instituciones de salud que no pueden acceder debido a los costos que ello significa, dado los costos por licenciamiento de las herramientas informáticas comerciales que se utilizan en las aplicaciones que se ofrecen en el mercado, ya que, al utilizar herramientas de libre disposición en la aplicación a ofrecer, los valores de comercialización serán, significativamente, menores comparado con la utilización de herramientas comerciales.
- 4. Un cuarto impacto es que la empresa logro dos productos finales en este provecto, uno es el SIGES versión Windows NT con SQL Server y SIGES versión Linux con Postgresql. Ello debería tener un positivo impacto en las ventas de la empresa ya que ambas tienen un mercado que satisfacer. la primera es preferida por quienes prefieren trabajar en sus soluciones informáticas con herramientas comerciales probadas y la segunda por quienes quieren minimizar los costos de la tecnificación.

5. Un quinto impacto es haberse quedado con el conocimiento adquirido al interior de la empresa. Se privilegió destinar mayores horas y recursos a la investigación propia, más que la ayuda de expertos externos, lo que permite afrontar proyectos basados en estas herramientas sólo con recursos humanos internos a la empresa.

• • • • • • • • • • • • • • • • • • • • • • • • • • • • • • • • • • • • • • • • • • • • • • • • • • • • • • •

 $\bullet$ 

 $\ddot{\bullet}$ 

 $\bullet$ 

 $\ddot{\bullet}$ 

 $\bullet$ 

 $\bullet$ 

 $\bullet$ 

 $\bullet$ 

 $\bullet$ 

 $\bullet$ 

 $\ddot{\bullet}$ 

# **ANEXOS**

ANEXO 1 : RESUMEN DE ACTIVIDADES DESARROLLADAS

- ANEXO 2 : RESUMEN DE GASTOS REALES
- ANEXO 3 : FORMULARIO DE IMPLEMENTACION DE LOS RESULTADOS
- ANEXO 4 : DETALLE DE GASTOS REALES
- ANEXO 5 : BIBLlOGRAFIA

-

• • • • • • • • • • • • • • • • • • • • • • • • • • • • • • • • • • • • • • • • • • • • • • • • • • • • • • •

ANEXO 6 : ACCESO A "SIGES' EN LA WEB

## ANEXO 1 : RESUMEN DE ACTIVIDADES DESARROLLADAS

-

• • • • • • • • • • • • • • • • • • • • • • • • • • • • • • • • • • • • • • • • • • • • • • • • • • • • • •

 $\bullet$ 

r

 $\overline{\phantom{a}}$ 

 $\overline{\phantom{a}}$ 

 $\mathbf{r}$ 

#### ANEXO No. 1

#### RESUMEN DE ACTIVIDADES DESARROLLADAS PROYECTO DE INNOVACION TECNOLOGICA

#### 1.- ANTECEDENTES GENERALES

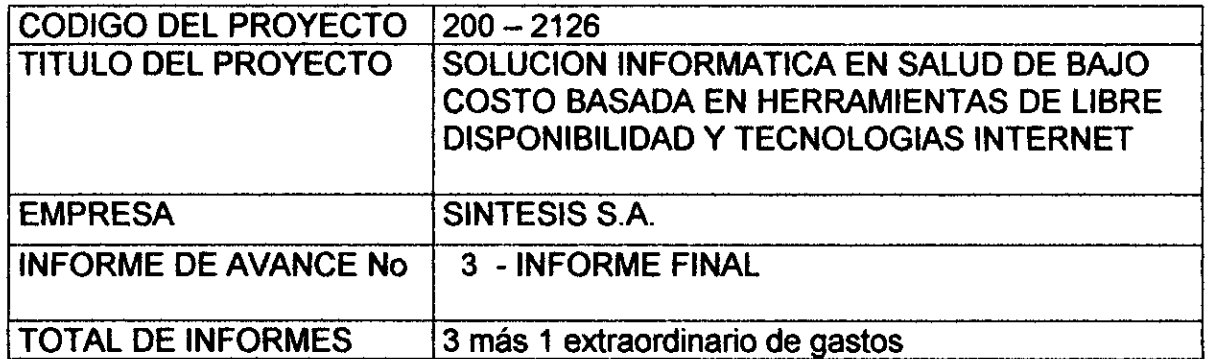

### 2.- CUADRO RESUMEN DE AVANCE DE ACTIVIDADES

2.1 ACTIVIDADES PROGRAMADAS (Según Carta Gantt)

• • • • • • • • • • • • • • • • • • • • • • • • • • • • • • • • • • • • • • • • • • • • • • • • • • • • • • •

El proyecto consistió en la fabricación de un Sistema Informático en Salud llamado SIGES basado en herramientas de Libre disponibilidad y tecnología Internet el cual se componía de los módulos de: a) Farmacia y Bodega. b) Inscripción de Pacientes. c) Citación de Pacientes.

Para ello se programaron las siguientes actividades:

Investigación y Capacitación, Diseño Lógico de los 3 módulos, Diseño Físico, Desarrollo de los módulos, Documentación y Empaquetamiento. Las tres últimas actividades son informadas en el presente informe y las anteriores en el Informe de Avance Nos. 1 y 2.

#### 2.2 ACTIVIDADES EFECTIVAMENTE REALIZADAS

Las actividades realizadas tuvieron modificaciones por las siguientes causas:

1. Los tiempos de investigación se extendieron casi a lo largo de todo el proyecto, dado que el cambio tecnológico es demasiado rápido, ya que en forma continua hubo que asimilar e incorporar las nuevas' versiones y actualizaciones de las herramientas de software que se utilizaron.

- 2. Se incorporó el Modulo de Administración en forma independiente de los demás módulos.
- 3. Por contingencias del proyecto explicadas en los Informes No. 2 y final, se realizó la actividad de desarrollo en plataformas Microsoft. En la entrega del 2do. Informe se hizo una reprogramación incorporando la actividad de"migración" que consistió en llevar el sistema desde una plataforma Microsoft Windows con SQL Server a una Plataforma Linux con PostgreSQL. Por complejidades propias de la migración y por lo explicado en el punto 1 esta . actividad también se extendió un mes más en cada módulo.
- 4. El Test Beta de los módulos migrados se extendió de 1 a 2 meses por módulo, para seguir depurando el sistema mediante la incorporación de la mayor parte de las recomendaciones y modificaciones sugeridas por los usuarios.
- 5. la realización de la documentación también tomó una duración mayor planteada a la inicialmente.

• • • • • • • • • • • • • • • • • • • • • • • • • • • • • • • • • • • • • • • • • • • • • • • • • • • • • • •

# ANEXO 4: DETALLE DE GASTOS REALES

**CARL AND REPORTS** 

• •  $\bullet$  $\bullet$  $\bullet$ • •  $\bullet$ •  $\bullet$  $\bullet$  $\ddot{\bullet}$  $\bullet$ 

F r ,

ł

 $\mathbf{h}$ 

 $\mathfrak{h}$ 

 $\frac{1}{2}$ 

## ANEXO 5: **BIBLIOGRAFIA**

 $\ddot{\cdot}$ 

Ë

ï.

 $\ddot{\ddot{\cdot}}$ 

 $\begin{array}{c} \end{array}$ 

 $\frac{1}{2}$ 

 $\hat{\mathbf{p}}$ 

 $\bar{Y}$ 

 $\bar{\mathbf{F}}$ 

### **BIBLIOGRAFíA**

La bibliografía fue extraída de Internet ( se señalan algunas páginas WEB utilizadas) y libros:

#### **Internet - Linux**

**Web** 

- URL: www.linux.org
- URL: www.linux.com
- URL: www.redhat.com
- URL: www.linuxcentral.com
- URL: www.linux world.com
- URL: www.linuxnow.com/
- URL: www.humbolt.geo.uu.nl.linux

#### **Internet - PostgreSQL**

Web

• • • • • • • • • • • • • • • • • • • • • • • • • • • • • • • • • • • • • • • • • • • • • • • • • • • • • • •

- URL: s2k-ftp.cs.berkeley.edu:8000/postgres/postgres.html
- URL: www.sai.msu.su/-megera/postgres/
	- URL: www.objectweb.org/messages/JonasUsers/0526.html
	- URL: www.objectweb.org/messages/JonasUsers/0526.html
	- URL: www.objectweb.org/messages/JonasUsers/0526.html
	- URL: athene.owl.de/postgres/postgres/rules.htm

#### **Internet - Perl**

Web URL: www.perl.org/ URL: www.perl.com/

#### !! **Libros**

1:

ŀ.

 $\ddot{\phantom{a}}$ 

 $\frac{1}{3}$ 

ŧ

Į.

- Beginning Linux Programming, por Neil Mathew
- Professional Linux Programming por Neil Mathew
- Learning Perl por Randal Shwartz  $\ddot{\phantom{a}}$
- PostgreSQL por Jeff Perkins
- PostgreSQL, Introduccion y Conceptos por Bruce Momjiain  $\blacksquare$
- Programación en Linux, Kurt Wall, Editorial Prentice Hall, 2° Edición  $\blacksquare$
- Manual de Tarantella.

## ANEXO 6:

## ACCESO A "SIGES" EN LA WEB

• • • • • • • • • • • • • • • • • • • • • • • • • • • • • • • • • • • • • • • • • • • • • • • • • • • • • • •

 $\bullet$ 

 $\bullet$ 

 $\begin{array}{c} \bullet \\ \bullet \\ \bullet \end{array}$ 

#### ANEXO No. 6

#### SITIO WEB DE ACCESO A SIGES

• • • • • • • • • • • • • • • • • • • • • • • • • • • • • • • • • • • • • • • • • • • • • • • • • • • • • • •

 $\bullet$  $\bullet$  $\bullet$  $\bullet$  $\bullet$  $\bullet$ 

 $\bullet$ 

 $\bullet$ 

 $\bullet$ 

 $\bullet$ 

 $\bullet$ 

 $\bullet$ 

 $\bullet$ 

 $\bullet$  $\bullet$  $\bullet$  $\bullet$  $\bullet$  $\bullet$  $\bullet$  $\bullet$  $\bullet$  $\bullet$ 

#### Acceso al sitio web donde se encuentra instalado el sistema SIGES

Para revisar el sistema SIGES, se debe utilizar cualquier browser, al digitar http://siges.saludchile.cl , se presentará la siguiente pantalla:

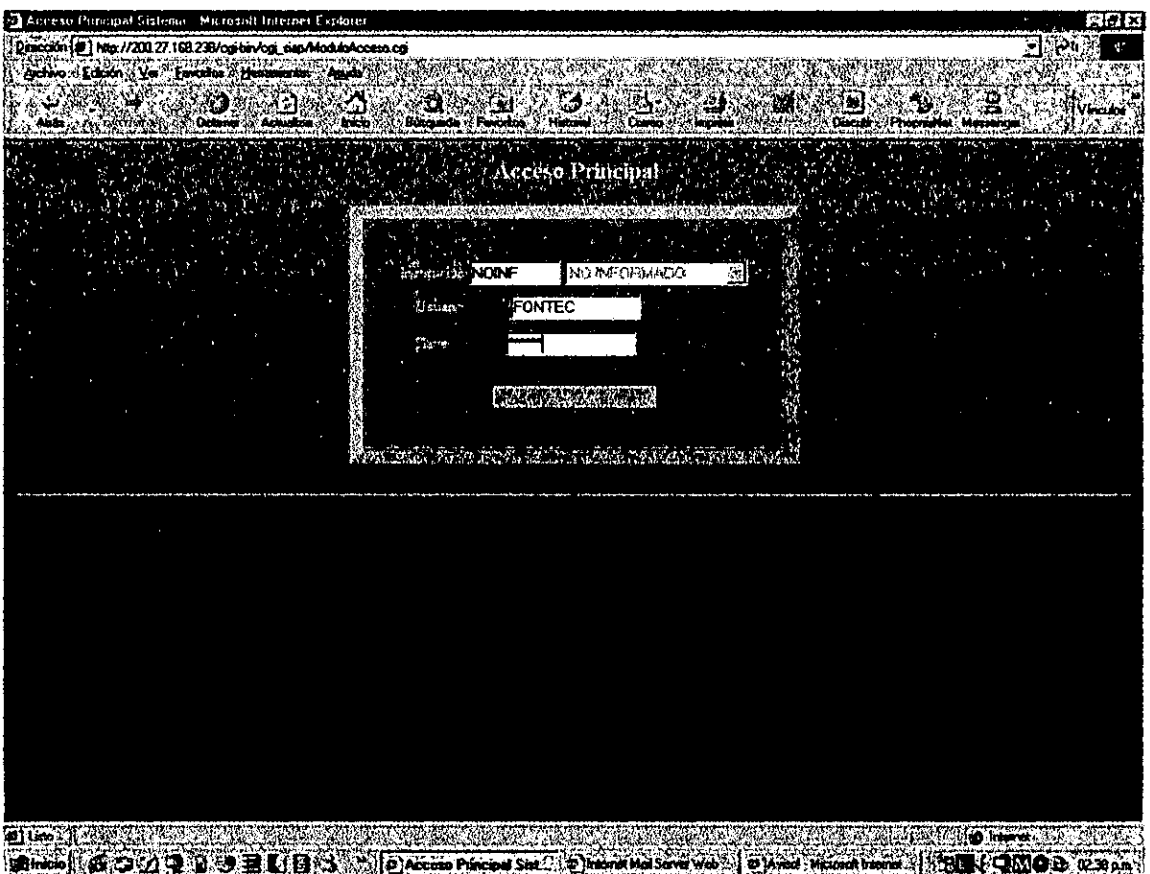

#### Pantalla de ingreso al sitio web de SIGES

En el campo de Institución se debe digitar 'noinr. En el campo de Usuario se debe digitar 'fontee". En el campo de Institución se debe digitar 'fontee".

Todo se debe digitar con minúsculas, el sistema lo pasa a mayúsculas.

Una vez digitada la información necesaria, se debe presionar el botón "Aceptar", si todo está bien digitado, se presentará la primera pantalla del SIGES.